# **Multi-Drop Box Operating Bulletin**

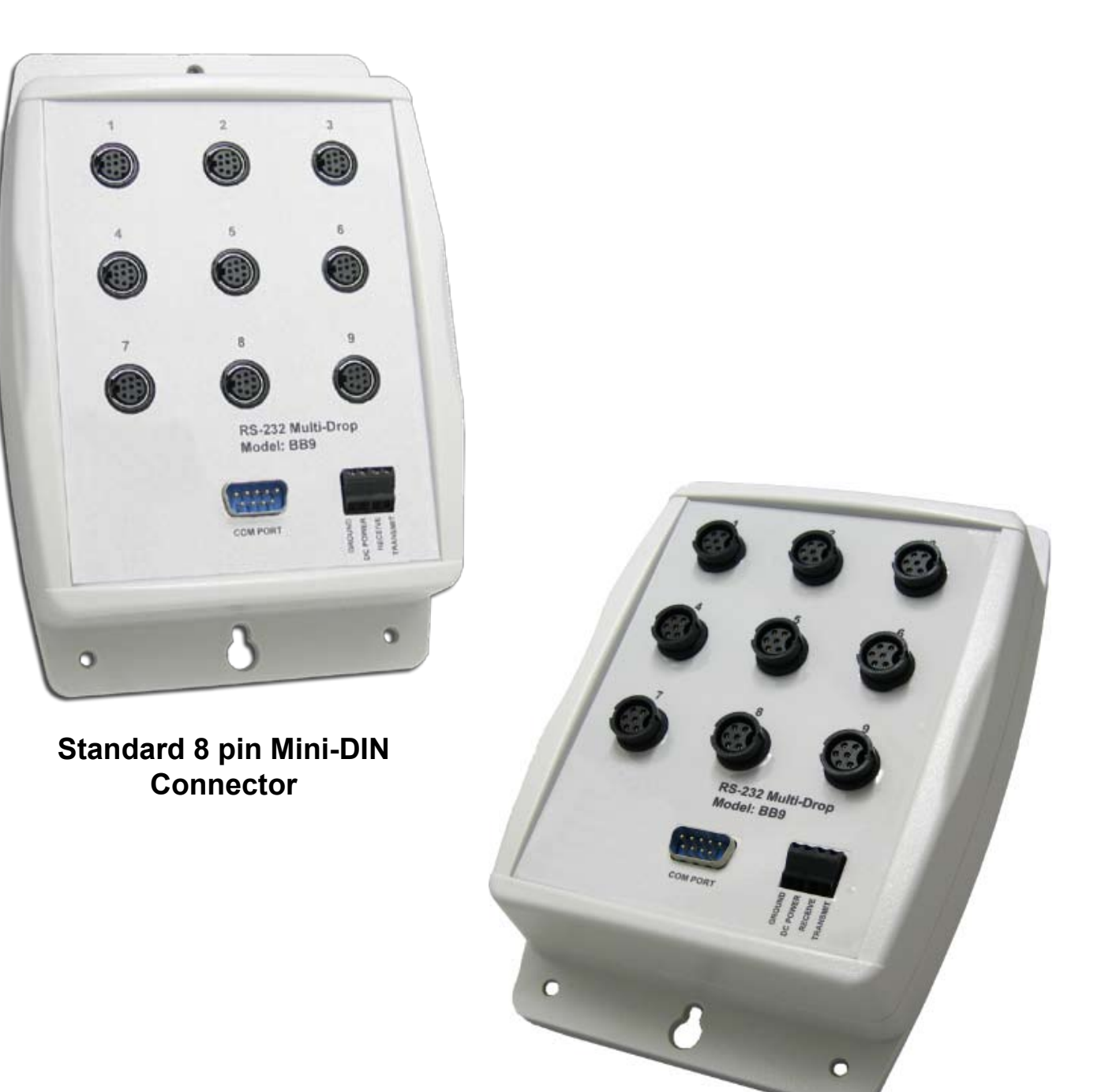

**6 pin Locking Industrial Connector**

#### 12/04/2008 Rev.4 DOC-BB9MAN

2

## **Multi-Drop Box Operating Bulletin**

#### **Introduction**

The Multi-Drop Box makes it convenient to wire multiple flow and/or pressure devices to a single RS-232 port. The Multi-Drop Box has nine 8 pin mini-DIN ports available (the Multi-Drop Box may also be ordered for use with 6 pin Locking Industrial Connectors). The ports are to be used either with a standard double ended 8 pin mini-DIN (DC-62) style cable or, if so configured, a 6 pin Locking Industrial (IC-102) style cable going from the box to each flow or pressure device.

A single DB9 D-SUB type connector (COM PORT) connects, using the included cable, to the serial connector on a PC or laptop. All of the flow and/or pressure devices are powered via a terminal block on the front of the box.

If more than nine devices will be required, additional Multi-Drop Boxes can be daisy chained together with a double ended 8 pin mini-DIN (or 6 pin Locking Industrial) cable plugged into any receptacle on both boxes. (Page 6.)

#### **Mounting**

The Multi-Drop Box can be vertically mounted in any convenient orientation or placed on a horizontal surface where risk of exposure to liquids is minimal. To mount the box on a vertical surface, place two screws, with heads that are not larger than about 3/16 (0.312) of an inch in diameter, 6.75" apart in a vertical line.

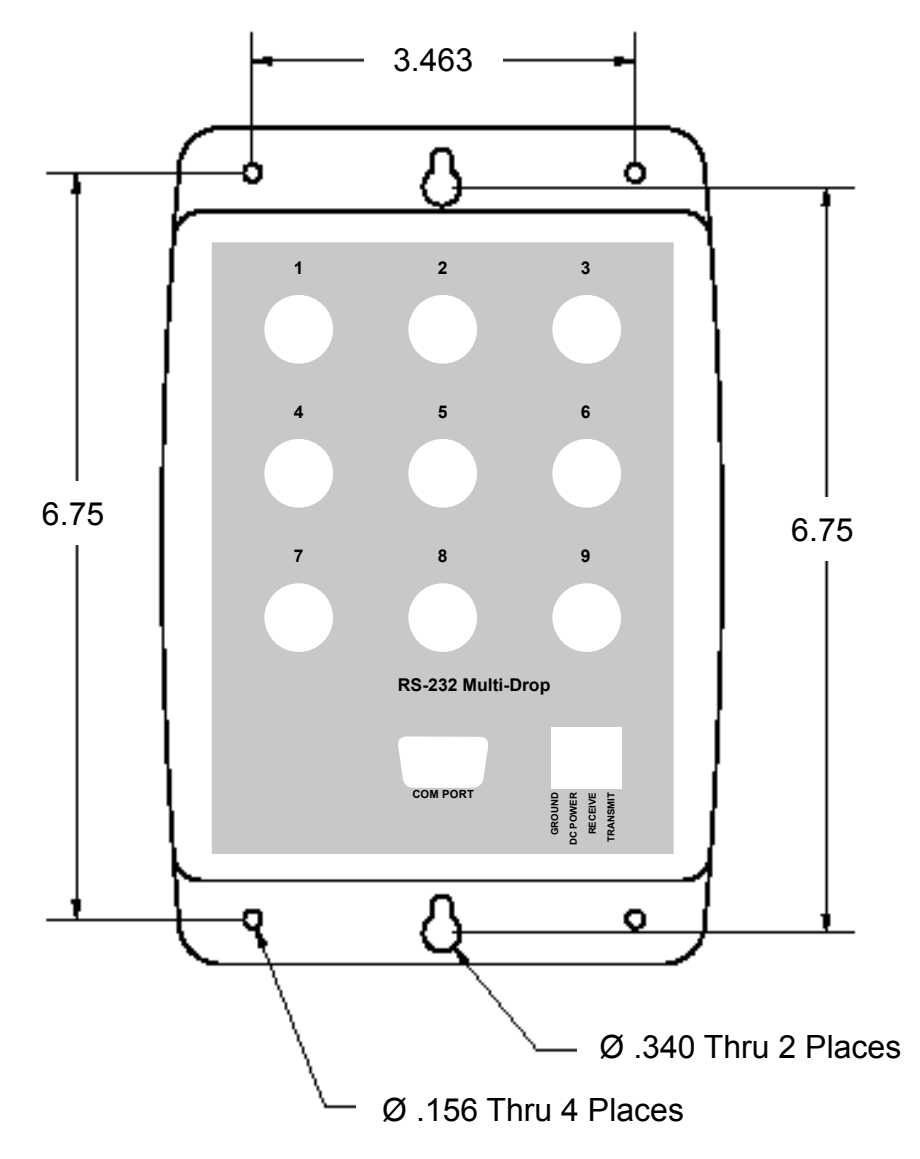

### **Connecting the Multi-Drop Box to a computer**

Connect the included serial cable (or another appropriate serial cable if the included cable is too short) to the 9 pin D-SUB connector labeled "COM PORT". Connect the other end to a valid serial port on your computer.

If you will be making your own cable, or you wish to run the RS-232 Input/Output off to another device, you can bypass the 9 pin D-SUB connector and simply use the terminal block on the front of the device.

To do this, you must;

- 1. Connect the transmit line from the computer to the receive line on the terminal block,
- 2. Connect the receive line from the computer to the transmit line on the terminal block,
- 3. Connect the ground line from the computer to the ground line on the terminal block.

For these devices, the power and signal grounds are common and will be connected to the same socket on the terminal block.

#### To connect a wire to the terminal block:

- 1. Strip approximately 3/16 (0.312) of an inch of insulation from the end of the wire.
- 2. Turn the screw on the socket to which you will be attaching the wire counterclockwise.
- 3. Turn the screw until the socket is opened enough to fit the stripped end of the wire into the socket.
- 4. Insert the wire into the open socket and gently turn the screw clockwise until it is snug.
- 5. Visually inspect the connection to make sure the socket is closed on the conductive part of the wire and not on the insulation.
- 6. Gently tug the wire to make sure it does not come out.

## **Power**

All of the devices attached to the Multi-Drop Box are normally powered through a common power bus applied to the terminal block on the front of the box.

#### **When power is supplied through the 4-pin terminal block, the input current must not exceed 9 amps.**

Under some circumstances power may be supplied from a connected device. **If power is being supplied from a connected device, the input current must not exceed 2 amps.**

The terminal block requires DC VOLTAGE, appropriate for the devices hooked up to the box and of sufficient current to run all of the devices. (See table below.)

Positive DC voltage must be applied to the socket labeled "POWER" and the power ground must be applied to the socket labeled "GROUND". Connect the wires to the terminal block by following the six steps previously listed.

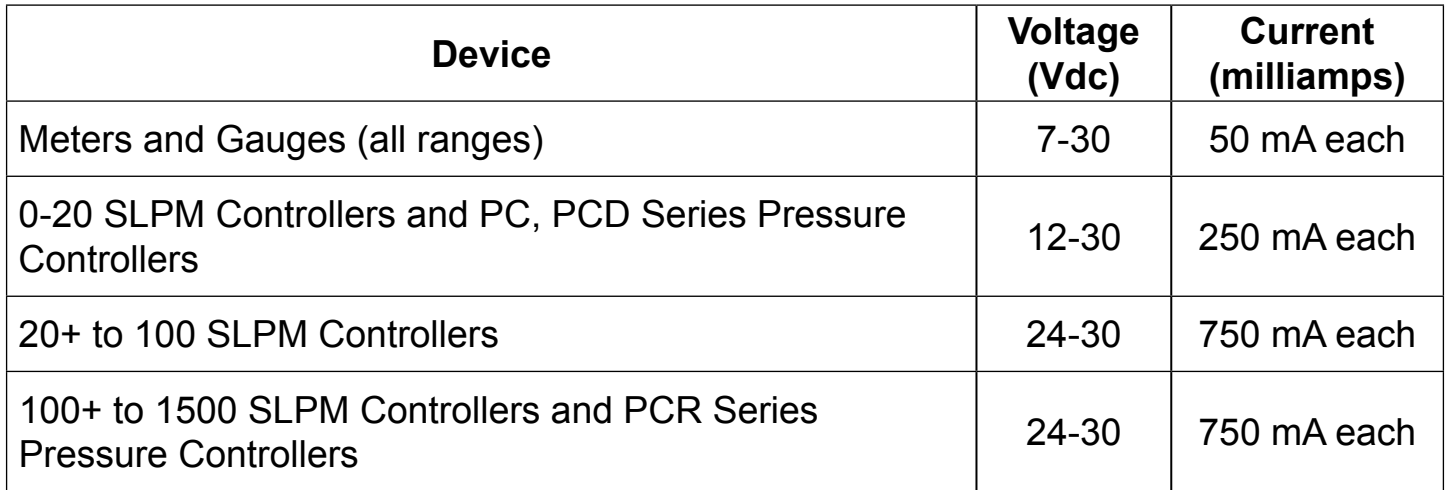

### **CAUTION! Do not apply AC voltage to the Multi-Drop Box terminal block or to individual units as immediate damage will occur!**

**Do Not** power units individually through their AC/DC adapter jacks. Potential differences between units could damage the power bus in the Multi-Drop Box or damage individual units which may be supplied too much voltage.

## **Assigning Individual Addresses to Flow or Pressure Devices**

In order to communicate with multiple units through a single RS-232 serial port, *each unit must have a unique address.*

*On units with a standard display and manufactured after November 2005,* the device address can be changed via the RS-232 Communication menu on the front panel of the device as outlined below.

Change the address from the front panel of a flow or pressure device as follows:

- 1. Push the MODE button until the SELECT MENU screen is shown.
- 2. Push the lower left button dynamically labeled "Comm. RS-232".
- 3. Push the upper left button dynamically labeled "Select" once to move the selection arrow down one line to "Unit ID (Current Address)…(New Address)
- 4. The default address is A.
- 5. Use the lower left and middle button dynamically labeled "UP" or "DOWN" to change the address to any letter between A and Z that is unique from other units you intend to connect to the Multi-Drop Box.
- 6. The new address is shown at the end of the dotted line.
- 7. When the desired new address is shown at the end of the dotted line, press the MODE button to exit the screen and make the address change take affect.
- 8. It is prudent to put some sort of external label on the device that denotes its address, though this can be checked at any time by visiting the "Comm. RS-232" screen.

*On units manufactured prior to November 2005 and all units without the standard display*, it is necessary to first connect each unit individually (one at a time) to a computer and assign a unique address. Then connect all of the units to the Multi-Drop Box.

Assign each flow or pressure device a unique address as follows:

- 1. Make sure the Multi-Drop Box is connected to appropriate power and to the computer.
- 2. Connect a DC-62 (or IC-102) cable between the device and any port on the Multi-Drop Box.
- 3. If the unit has a display, check to make sure the device powers up properly.
- 4. Make sure ONLY the unit you want to change is connected.
- 5. Establish serial communication as outlined in the operating manual for the flow or pressure device.
- 6. With the flow or pressure device in polling mode, type \*@=NEWADDRESS followed by the Enter key where NEWADDRESS is any capital letter A thru Z. (e.g. \*@=B followed by the Enter key)
- 7. To test that the address has been accepted, type the new address followed by the Enter key. The computer should respond with the new address followed by one line of data.
- 8. Put some sort of external label on the device that denotes its address. If you forget the device's address, you will have to check the device individually (with all other units disconnected).
- 9. Remove the device from the Multi-Drop Box and connect the next device to be addressed. Repeat until all of the units have a unique address.

### **Daisy Chaining Multi-Drop Boxes For More Devices**

Up to 26 flow and/or pressure devices can be attached to a single RS-232 port by cabling up to four Multi‑Drop Boxes together. Valid RS-232 addresses for our flow and pressure instruments are the 26 letters of the alphabet, A-Z.

To daisy chain Multi-Drop Boxes when only *metering* and/or *gauging* devices are being used, simply use a double ended DC-62 type 8 pin mini-DIN (or 6 pin Locking Industrial) cable to connect any port on one box to any port on another.

To daisy chain Multi-Drop Boxes when *controlling* devices are being used, use a double ended DC-62 type 8 pin mini-DIN (or 6 pin Locking Industrial) cable to connect any port on one box to any port on another. It is also necessary to daisy chain additional wires of sufficient gauge (to power the extra units) between the power and ground sockets on the terminal blocks of the Multi-Drop Boxes.

#### **CAUTION: Failure to provide proper wire gauge for the expected load between boxes may result in damage and possible fire!**